# $\Box$  FREE eBook

# LEARNING curl

Free unaffiliated eBook created from **Stack Overflow contributors.** 

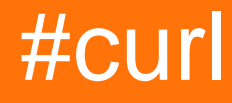

### **Table of Contents**

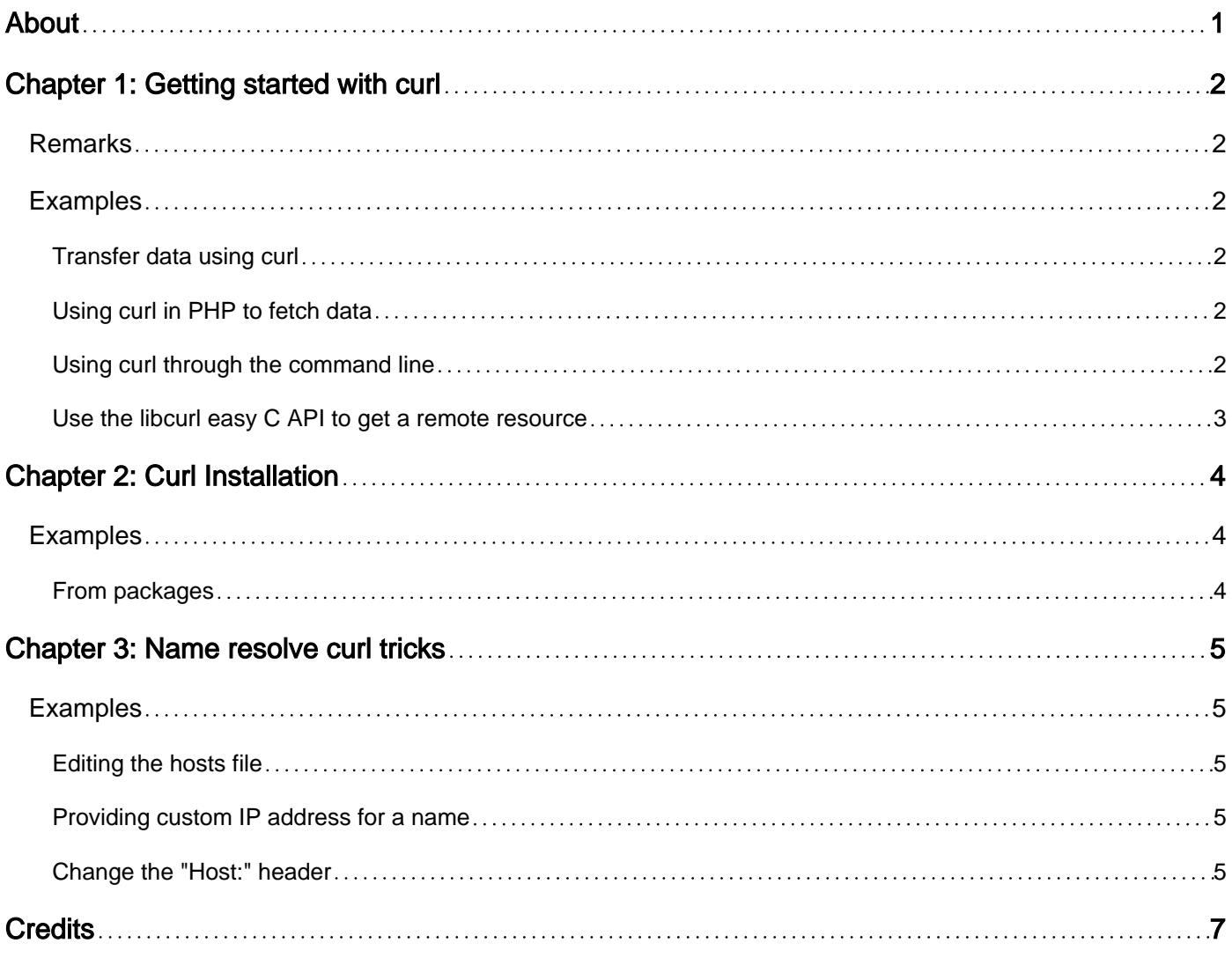

<span id="page-2-0"></span>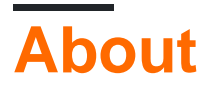

You can share this PDF with anyone you feel could benefit from it, downloaded the latest version from: [curl](http://riptutorial.com/ebook/curl)

It is an unofficial and free curl ebook created for educational purposes. All the content is extracted from [Stack Overflow Documentation](https://archive.org/details/documentation-dump.7z), which is written by many hardworking individuals at Stack Overflow. It is neither affiliated with Stack Overflow nor official curl.

The content is released under Creative Commons BY-SA, and the list of contributors to each chapter are provided in the credits section at the end of this book. Images may be copyright of their respective owners unless otherwise specified. All trademarks and registered trademarks are the property of their respective company owners.

Use the content presented in this book at your own risk; it is not guaranteed to be correct nor accurate, please send your feedback and corrections to [info@zzzprojects.com](mailto:info@zzzprojects.com)

# <span id="page-3-0"></span>**Chapter 1: Getting started with curl**

### <span id="page-3-1"></span>**Remarks**

This section provides an overview of what curl is, and why a developer might want to use it.

It should also mention any large subjects within curl, and link out to the related topics. Since the Documentation for curl is new, you may need to create initial versions of those related topics.

### <span id="page-3-2"></span>**Examples**

<span id="page-3-3"></span>**Transfer data using curl**

cURL is the name of the project which depicts: 'Client for URLs' and also be called as **Client URL Request Library**

it combines two separate packages: curl and libcurl.

- 1.  $_{\text{curl}}$  is a command line tool used to get documents/files from or send documents to a server, using any of the supported protocols: DICT, FILE, FTP, FTPS, Gopher, HTTP, HTTPS, IMAP, IMAPS, LDAP, LDAPS, POP3, POP3S, RTMP, RTSP, SCP, SFTP, SMB, SMTP, SMTPS, Telnet and TFTP.
- 2.  $\text{libcurl}$  is the underlying library curl uses to do the actual networking and transfer work. libcurl is used by thousands of services, applications and devices and very often through one of the "language bindings" that allows programmers of higher level languages to access its powers.

<span id="page-3-4"></span>**Using curl in PHP to fetch data**

```
<?php
    $ch = curl\_init(); //curl handler init
     curl_setopt($ch,CURLOPT_URL,"http://www.google.com/search?q=curl");
     curl_setopt($ch,CURLOPT_RETURNTRANSFER,true);// set optional params
     curl_setopt($ch,CURLOPT_HEADER, false);
     $result=curl_exec($ch);
     curl_close($ch);
     echo $result;
?>
```
#### <span id="page-3-5"></span>**Using curl through the command line**

Show curl version:

```
curl --version
```
#### GET a remote resource and have it displayed in the terminal:

curl http://stackoverflow.com

GET a remote resource and save it in a local file:

curl -o file https://stackoverflow.com

#### Add headers to response:

```
curl -i http://stackoverflow.com
```
#### Output only headers:

```
curl -I http://stackoverflow.com
```
#### <span id="page-4-0"></span>**Use the libcurl easy C API to get a remote resource**

```
#include <stdio.h>
#include <curl/curl.h>
int main(void)
{
   CURL *curl;
   CURLcode res;
  curl = curl\_easy\_init();
   if(curl) {
     curl_easy_setopt(curl, CURLOPT_URL, "http://example.com");
     /* example.com is redirected, so we tell libcurl to follow redirection */
    curl_easy_setopt(curl, CURLOPT_FOLLOWLOCATION, 1L);
    /* Perform the request, res will get the return code */res = curl easy perform(curl);
     /* Check for errors */
     if(res != CURLE_OK)
       fprintf(stderr, "curl_easy_perform() failed: %s\n",
               curl_easy_strerror(res));
     /* always cleanup */
    curl_easy_cleanup(curl);
   }
   return 0;
}
```
Read Getting started with curl online:<https://riptutorial.com/curl/topic/4246/getting-started-with-curl>

# <span id="page-5-0"></span>**Chapter 2: Curl Installation**

### <span id="page-5-1"></span>**Examples**

<span id="page-5-2"></span>**From packages**

The curl source packages can be downloaded from the following page:

<https://curl.haxx.se/download.html>

However, the best way to install it is to use your package repository.

For Linux distros, you can use apt-get, yum or rpm depending on the distribution you are using, so the exact command will be:

apt-get install curl

Or:

yum install curl

For Mac users, you can install curl via Homebrew. More details here:

<http://brewformulas.org/Curl>

Read Curl Installation online: <https://riptutorial.com/curl/topic/10591/curl-installation>

## <span id="page-6-0"></span>**Chapter 3: Name resolve curl tricks**

### <span id="page-6-1"></span>**Examples**

#### <span id="page-6-2"></span>**Editing the hosts file**

The easiest way to connect via curl to a different server is to alter the hosts file on your machine.

On Linux and Unix systems, the hosts file is located in **/etc/hosts**, while on Windows systems it will be located in **c:\windows\system32\drivers\etc\hosts**.

Once you open the file with a text editor of your choice, add

1.2.3.4 domain.tld www.domain.tld

This is basically the IP of the server you would like to resolve the domain to followed by the domain and a www version of the domain.

Curl will then resolve to this domain until the added line in the hosts file is removed.

The limitation in this example is that editing the hosts file often requires admin access and also, it affects all applications connected to the domain at the same time.

#### <span id="page-6-3"></span>**Providing custom IP address for a name**

The most effective way to resolve curl to a different server is to use the  $\sim$ -resolve option. This option will insert the address into curl's DNS cache, so it will effectively make curl believe that's the address it got when it resolved the name. Like so:

curl --resolve eaxmple.com:80:1.2.3.4 http://example.com/

In the above example, firstly we specify the domain (example.com), then we ask it to connect on port 80 to the IP 1.2.3.4. Depending on the protocol used and the server's configuration, the port can vary. For HTTP the port is 80 and for HTTPS, the port is 443.

It is important to note here that the  $\sim$ -resolve option will send SNI for the name in the URL. This means that when connecting to the server via HTTPS, curl will verify the server's response to make sure it servers for the name in the URL. In other words, it will ensure there is an SSL on the server installed for the domain.

#### <span id="page-6-4"></span>**Change the "Host:" header**

The "Host:" header is a normal way an HTTP client tells the HTTP server which server it speaks to. By passing custom modified "Host:" header you can have the server respond with the content of the site, even if you didn't actually connect to the host name.

For example, if you have a site on your localhost and you wish to have curl ask for its index page, the command is:

curl -H "Host: example.com" http://localhost/

The main disadvantage of modifying the "Host:" header is that curl will only extract the SNI name to send from the given URL. In other words, the "Host:" header modification is not enough when communication with a server via HTTPS.

Read Name resolve curl tricks online: [https://riptutorial.com/curl/topic/10565/name-resolve-curl](https://riptutorial.com/curl/topic/10565/name-resolve-curl-tricks)[tricks](https://riptutorial.com/curl/topic/10565/name-resolve-curl-tricks)

# <span id="page-8-0"></span>**Credits**

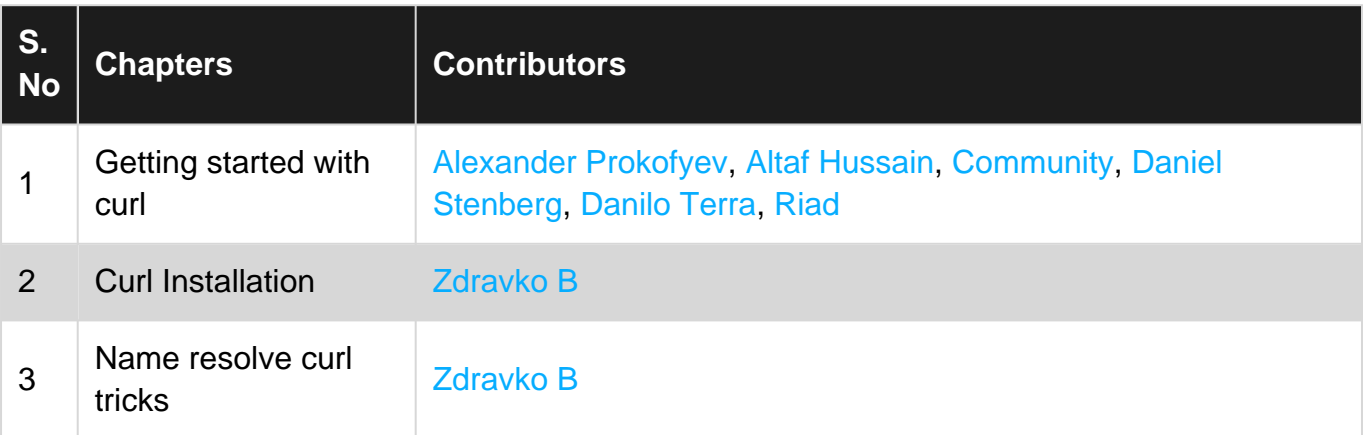